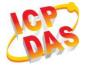

# I-87211W

# **Quick Start Guide**

Date: May.2010

#### Introduction:

This manual introduces the basic instructions for installing and using the I-87211W in a quick and easy way. For more detailed information, please refer to the I-87211W user manual located on the ICP DAS CD-ROM, or download it from the ICP DAS web site: http://www.icpdas.com/products/Remote\_IO/i-87k/i-87211w.htm

# Package Checklist

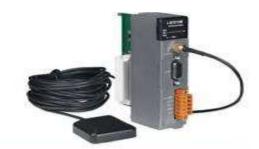

One I-87211W Module

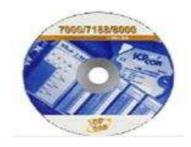

**Software Utility CD** 

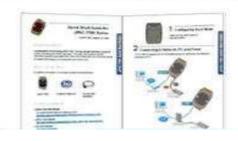

**Quick Start Guide** 

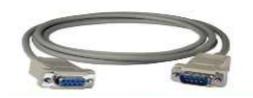

RS-232 Cable

| Item                                          | Quantity |
|-----------------------------------------------|----------|
| I-87211W                                      | 1        |
| External GPS antenna (ANT-115-03, Length: 5m) | 1        |
| RS-232 Cable (CA-0915)                        | 1        |
| Product CD                                    | 1        |
| Quick Start Guide                             | 1        |

# Appearance

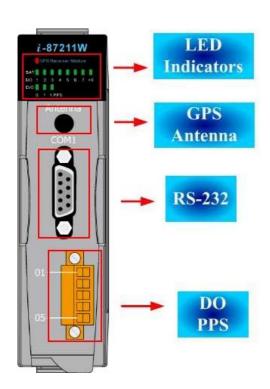

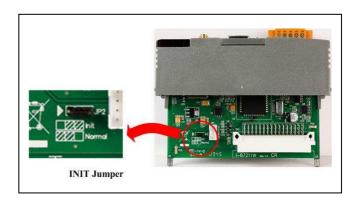

# • LED Indicators

| LED     | status | Description                                    |  |
|---------|--------|------------------------------------------------|--|
| GPS ON  |        | Module is operating / functioning correctly.   |  |
| (red)   | OFF    | There is an error with the module.             |  |
| (red)   | 5      | The module has encountered an error.           |  |
| SAT     | ON     | Indicates how many CDS satallites are in View  |  |
| (green) | OFF    | Indicates how many GPS satellites are in View. |  |
| DO0     | ON     | Digital Output 0 is active.                    |  |
| (green) | OFF    | Digital Output 0 is off.                       |  |
| DO1     | ON     | Digital Output 1 is active.                    |  |
| (green) | OFF    | Digital Output 1 is off.                       |  |
| 1 PPS   | ON     | The PPS is on.                                 |  |
| (green) | OFF    | The PPS is off.                                |  |

# **Block Diagram & Pin Assignments**

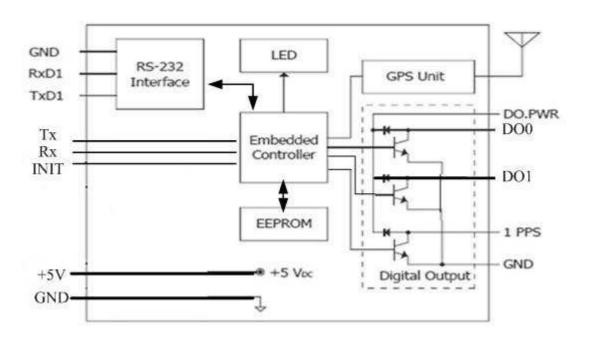

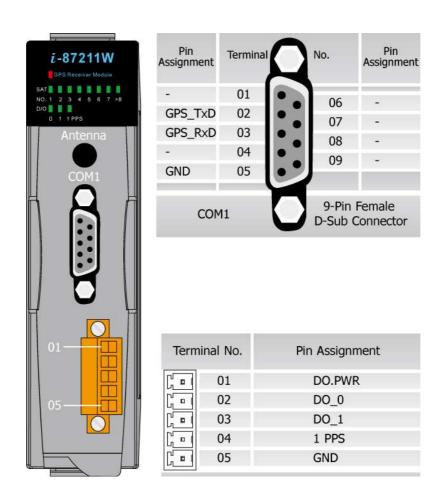

### Wiring

#### **DO** wiring

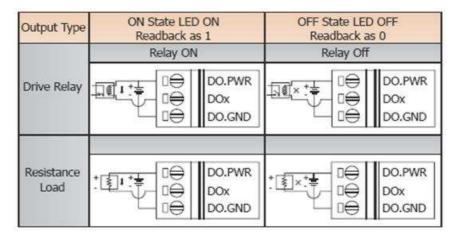

#### **PPS** wiring

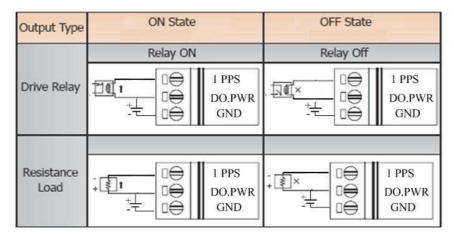

### PPS output

The PPS will output a single 100 ms pulse per second when receiving effective GPS signals. See the figure B below for details.

Figure A. Figure B.

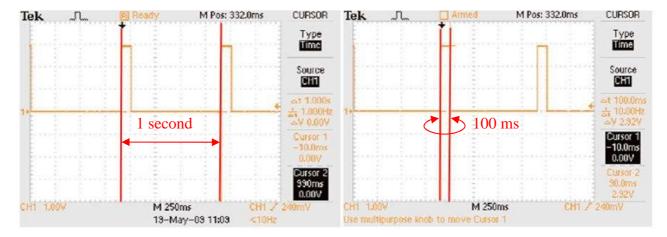

The figure A is represented by outputting a signal in 1 second cycle.

#### Installation

Use the figures below as a guide to installing your I-87211W in a PAC.

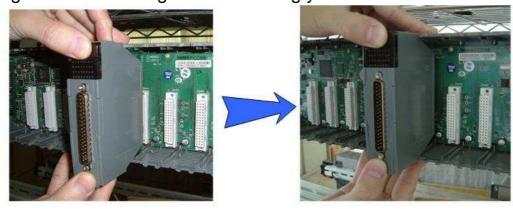

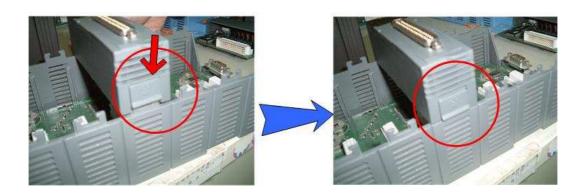

#### Operation modes

The I-87211W has two operation modes (INIT and normal modes) that can be determined using the switch mechanism on the I/O expansion unit.

#### Note:

- 1. Users should refer to the manual for the various remote I/O expansion units to understand how to operate the I-87211W in INIT or normal modes.
- 2. When plugging the I-87211W module into a PAC, the module is always in INIT mode. A description of each mode and a diagram are below.

| Mode | Description                                             |  |  |
|------|---------------------------------------------------------|--|--|
|      | After setting the module to "INIT" mode and restarting, |  |  |
|      | users can establish a connection using the default      |  |  |
|      | address and communication settings. New                 |  |  |
| INIT | parameters for the module can then be set.              |  |  |
|      | INIT mode:                                              |  |  |
|      | Protocol: DCON                                          |  |  |
|      | ● Module address: 00                                    |  |  |

|          | Communication Baud Rate: 9600 bps                      |  |
|----------|--------------------------------------------------------|--|
|          | Checksum: Disabled                                     |  |
|          | Note: The DCON command used to configure the           |  |
|          | address, Baud Rate and checksum of the module is       |  |
|          | %AANNTTCCFF. Refer to Section 2.1 for details.         |  |
| Normal   | In this mode, the module is operating according to the |  |
| INUITIAI | user's settings.                                       |  |

#### Note:

If the I-87211W is not able to receive GPS signals, check the position of the antenna or install the GPS antenna in an open environment.

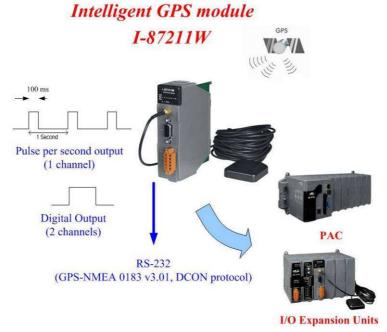

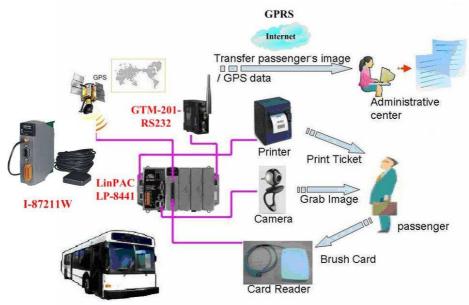

**Vehicle Application** 

# Default address and communication parameters:

Protocol: DCON

Module address: 01 (INIT mode: 00)

Communication Baud Rate: 9600 bps

• Checksum: Disabled

#### DCON Command Table

| General Command Sets |             |                                                                                                    |         |
|----------------------|-------------|----------------------------------------------------------------------------------------------------|---------|
| Command              | Response    | Description                                                                                             | Section |
| %AANNTTCCFF          | !AA         | Sets the Module Configuration                                                                           | 2.1     |
| #**                  | No Response | Synchronized Sampling                                                                                   | 2.2     |
| #AA                  | !AA(Data)   | Reads UTC Time, latitude, longitude, and the number of GPS satellite signals                            | 2.3     |
| #AAN                 | !AA(Data)   | Reads UTC Time, latitude,<br>longitude, date and the number<br>of GPS satellite signals<br>individually | 2.4     |
| #AA00(Data)          | >           | Sets the Digital Output                                                                                 | 2.5     |
| #AA0A(Data)          | >           | Sets the Digital Output                                                                                 | 2.6     |
| #AA1c(Data)          | >           | Sets the Digital Output                                                                                 | 2.7     |
| #AAAc(Data)          | >           | Sets the Digital Output                                                                                 | 2.8     |
| \$AA2                | !AANNTTCCFF | Reads the Module Configuration                                                                          | 2.9     |
| \$AA4                | !S(Data)    | Reads the Synchronized Data                                                                             | 2.10    |
| \$AA5                | !AAS        | Reads the Reset Status                                                                                  | 2.11    |
| \$AA6                | !AA(Data)   | Reads the Digital Output Status                                                                         | 2.12    |
| \$AAC                | !AA         | Clears the Latched DO Status                                                                            | 2.13    |
| \$AAD                | !AA         | Save the current date temporarily                                                                       | 2.14    |
| \$AAF                | !AA(Data)   | Reads the Firmware Version                                                                              | 2.15    |
| \$AAM                | !AA(Data)   | Reads the Module Name                                                                                   | 2.16    |
| \$AALS               | !AA(Data)   | Reads the Latched DO Status                                                                             | 2.17    |
| @ A A                | >(Data)     | Reads the Digital I/O Status                                                                            | 2.18    |
| @AA(Data)            | >           | Sets the Digital Output Channels                                                                        | 2.19    |

I-87211W Quick Start Guide

| ~AAO(Name) | !AA   | Sets the Module Name                                                         | 2.20 |
|------------|-------|------------------------------------------------------------------------------|------|
| ~AAD       | !AAF  | Reads the DI/O active status.                                                | 2.21 |
| ~AADVV     | !AA   | Sets the DI/O active status.                                                 | 2.22 |
| ~AAI       | !AA   | Sets the soft INIT                                                           | 2.23 |
| ~AAM       | !AASC | Reads with the RS-232 communication mode of the module is NMEA 0183 or DCON  | 2.24 |
| ~AAMN      | !AA   | Sets the RS-232 communication mode of the module to either NMEA 0183 or DCON | 2.25 |
| ~AATnn     | !AA   | Sets the soft INIT timeout value                                             | 2.26 |

| Host Watch Dog Command Sets |             |                                                                                    |         |
|-----------------------------|-------------|------------------------------------------------------------------------------------|---------|
| Command                     | Response    | Description                                                                        | Section |
| ~**                         | No Response | Host OK (The address in this command is zero and can clear the watch dog counter.) | 2.27    |
| ~AA0                        | !AASS       | Reads the Status                                                                   | 2.28    |
| ~AA1                        | !AA         | Resets the Status                                                                  | 2.29    |
| ~AA2                        | !AAVV       | Reads the Timeout Settings                                                         | 2.30    |
| ~AA3EVV                     | !AA         | Sets the Timeout Settings                                                          | 2.31    |
| ~AA4V                       | !AA(Data)   | Reads the Power On/Safe<br>Value                                                   | 2.32    |
| ~AA5V                       | !AA         | Sets the Power On/Safe Value                                                       | 2.33    |

If you encounter any problems while using you I-87211W module, and are unable to find the help in this manual or on our website, please contact ICP DAS Product Support.

Email: service@icpdas.com

Website: http://www.icpdas.com/sevices/support.htm